# Release Notes

# **Prospect® 8.0**

**3Com TippingPoint RP1 IF0001**

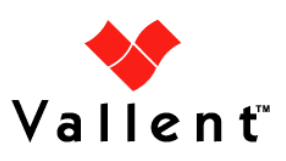

#### *DOCUMENT CONTROL*

Issue Number: 1 Issue Date: 11 September 2008 Version: 2.2.1.0.1 Build: 1 Project Release Point: RP1

#### *OWNERSHIP & CONFIDENTIALITY*

*No part of this document may be disclosed orally or in writing, including by reproduction, to any third party without the prior written consent of IBM Corp. This document, its associated appendices, and any attachments remain the property of IBM Corp. and shall be returned upon request.*

# **Table of Contents**

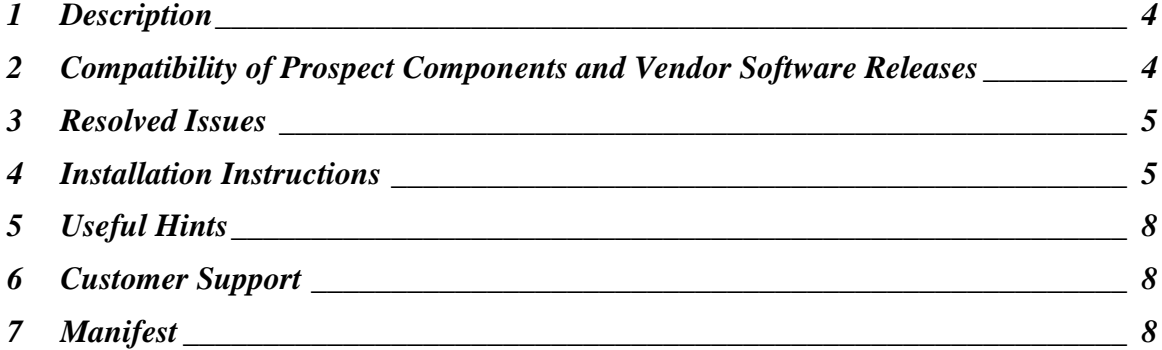

# <span id="page-3-0"></span>**1 Description**

3Com TippingPoint RP1 IF0001 is an interim release which can only be applied on a Prospect® for 3Com TippingPoint RP1 installation.

# <span id="page-3-1"></span>**2 Compatibility of Prospect Components and Vendor Software Releases**

The following is a list of components that Prospect is compatible to:

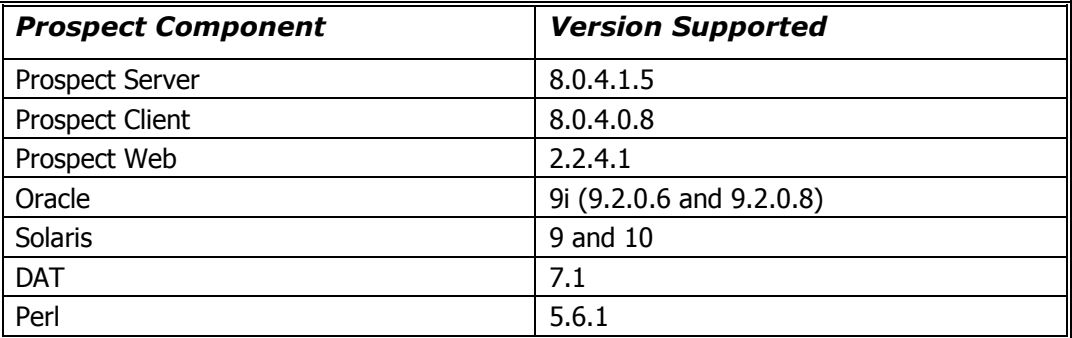

The following is a list of components that Prospect is compatible to:

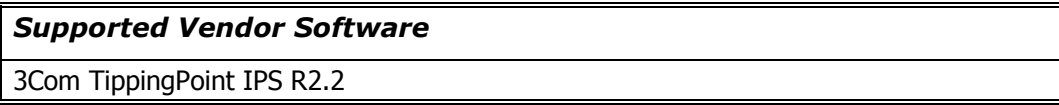

# <span id="page-4-0"></span>**3 Resolved Issues**

Following is a list of problems present in the previous release that have been resolved.

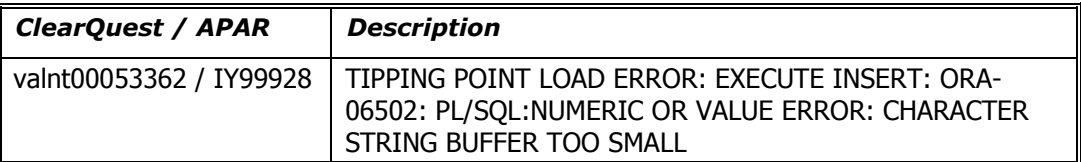

# <span id="page-4-1"></span>**4 Installation Instructions**

This section describes how to install 3Com TippingPoint RP1 IF0001.

#### **4.1 Prerequisites**

- Oracle 9i (9.2.0.8 or 9.2.0.6)
- Solaris version (9 or 10)

#### **4.1.1 Baseline Requirements**

The base environment that this patch will be applied against:

• Prospect® for 3Com TippingPoint RP1

*Important! It is critical that you apply this patch to an environment at the correct patch level. Please verify the environment carefully. For more information, please contact IBM support.*

### **4.2 Installation Privileges Required**

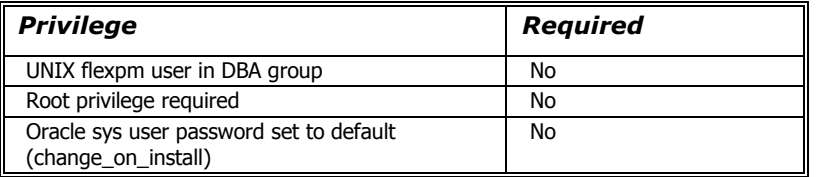

### **4.3 Pre-Installation Instructions**

#### **4.3.1 System Backup**

This patch cannot be uninstalled. This patch involves updates to the database and the metadata; therefore recovery from backup is the only way to reverse the changes made by this patch. You must perform a full system backup before installing this patch. In a multi-schema database, if the schema being updated can be reliably backed up then this is sufficient, if not then backup the entire database. If needed, please refer to the "Backing up the Database" section of the *Prospect Administration Guid*e. Please contact IBM support if you require further support.

#### **4.3.2 Installation Preparation**

The following instructions must be executed on the Prospect server.

- 1. Log in as user flexpm.
- 2. If the server is running multiple Prospect schemas or the 3Com TippingPoint profile is not configured to be executed on log in as the flexpm user, then the 3Com TippingPoint profile must be sourced before applying this patch.

If a menu system is in place to allow selection of the 3Com TippingPoint system from a list of installed Prospect applications, then select the 3Com TippingPoint option. Alternatively, navigate to the location of the 3Com TippingPoint installation and manually source the .profile in the ProspectBase directory. Assume 3Com TippingPoint RP1 is installed under the ~flexpm/3Com directory.

```
$ cd ~flexpm/3Com/ProspectBase
```
\$ . .profile

To check if the correct profile has been sourced, running the command show\_installed should result in the following output being displayed:

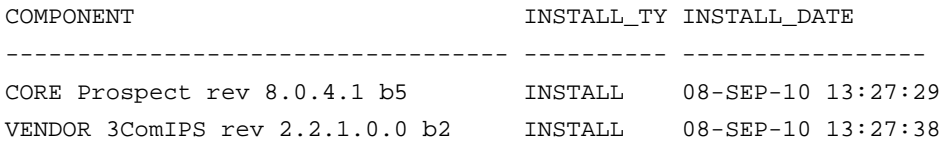

*Note: The version numbers (rev) should be the same as those shown. The build numbers (e.g. b1, b2 or b3, etc) might be different. The install type (INSTALL, PATCH or UPGRADE) is not important. The install dates and times will be different from those shown.*

- 3. Go to the directory \$FLEXPM\_BASE:
	- \$ cd \$FLEXPM\_BASE
- 4. Copy the file 2.2.1.0-TIV-PROSPECT-3COMTPT-IF0001.tar to this directory.
- 5. Untar the package. It will create a subdirectory (patches/2.2.1.0.1) in \$FLEXPM\_BASE and untar the files into this directory:
	- \$ tar –xvf 2.2.1.0-TIV-PROSPECT-3COMTPT-IF0001.tar

Install the patch by following the instructions below.

#### **4.4 Installation Instructions**

- 1. Log in as user flexpm.
- 2. If the server is running multiple Prospect schemas or the 3Com TippingPoint profile is not configured to be executed on log in as the flexpm user, then the 3Com TippingPoint profile must be sourced before applying this patch.

If a menu system is in place to allow selection of the 3Com TippingPoint system from a list of installed Prospect applications, then select the 3Com TippingPoint option. Alternatively, navigate to the location of the 3Com TippingPoint installation and manually source the .profile in the ProspectBase directory. Assume 3Com TippingPoint RP1 is installed under the ~flexpm/3Com directory.

\$ cd ~flexpm/3Com/ProspectBase

\$ . .profile

To check if the correct profile has been sourced, running the command show installed should result in the following output being displayed:

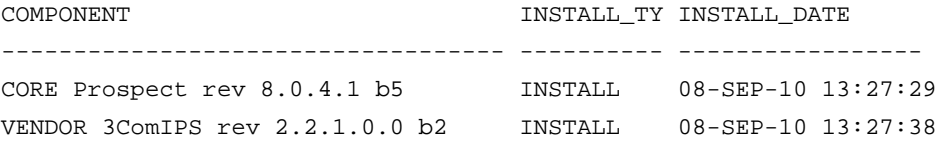

*Note: The version numbers (rev) should be the same as those shown. The build numbers (e.g. b1, b2 or b3, etc) might be different. The install type (INSTALL, PATCH or UPGRADE) is not important. The install dates and times will be different from those shown.*

3. Go to the directory \$FLEXPM\_BASE/patches/2.2.1.0.1:

\$ cd \$FLEXPM\_BASE/patches/2.2.1.0.1

4. Stop the sentry.

\$ ps-mgr stop sn

5. Install the patch.

```
$ ./install.sh -install 2>&1 > install.log.$$
```
- 6. Review the install log file. If any concerns, please contact the IBM support team for help.
- 7. Start the sentry.
	- \$ ps-mgr start sn

#### **4.5 Uninstallation Procedure**

This patch cannot be uninstalled. This patch involves updates to the database or the metadata, therefore recovery from backup is the only way to reverse the changes made by this release/patch. You must perform a full system backup before installing this patch. In a multi-schema database, if the schema being updated can be reliably backed up then this is sufficient, if not then backup the entire database. If needed, please refer to the "Backing up the Database" section of the *Prospect Administration Guide*. Please contact IBM support if you require further support.

### <span id="page-7-0"></span>**5 Useful Hints**

#### **5.1 Verifying Interim Fix Log File**

When checking the interim fix log for anything abnormal which may have occurred during the installation, please look for entries which start with "Fail:" as this indicates that a command has failed. An entry on a line starting with "OK:" means that the command has executed correctly.

## <span id="page-7-1"></span>**6 Customer Support**

Contact Customer Support at prospect@us.ibm.com if a problem is encountered during the installation of this release.

## <span id="page-7-2"></span>**7 Manifest**

```
patches/2.2.1.0.1/install.sh
patches/2.2.1.0.1/3ComTPT.build
patches/2.2.1.0.1/alter_tables.sql
patches/2.2.1.0.1/2.2.1.0-TIV-PROSPECT-3COMTPT-IF0001.pdf
patches/2.2.1.0.1/fileset/Interface.xml
patches/2.2.1.0.1/fileset/NPStatsTiers.xml
```
#### **Corporate Headquarters**

13431 NE 20th Street Bellevue, WA 98005 USA Phone: +1 425 564 8000 Fax: +1 425 564 8001

#### **EMEA**

5300 Cork Airport Business Park Kinsale Road Cork, Ireland Phone: + 353 21 730 6000 Fax: + 353 21 730 6024

Spencer House 23 Sheen Road Richmond Surrey, UK, TW9 1BN Phone: +44 (0)20 8332 7400 Fax: +44 (0)20 8332 7403

#### **Asia Pacific**

901B, Tower B, Uptown 5 5 Jalan SS21/39, Damansara Uptown 47400 Petaling Jaya Selangor, Malaysia Phone: +60 3 7712 7000 Fax: +60 3 7726 7207

Vallent, Metrica, Prospect and ServiceAssure are registered trademarks or trademarks of Vallent Corporation and/or Vallent Software Systems UK in the United States and/or other countries. All other trademarks, trade names, company names, or products mentioned herein are the property of their respective owners. Copyright © 2008 IBM Corporation. All rights reserved.

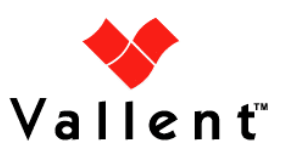